## ЧЕРТЕЖ АБСОРБЕРА. Л.р.№4

8. Начертить патрубок для выхода загрязненного абсорбента в соответствии с предложенным алгоритмом:

8.1. В свободном месте чертежа с помощью команды *Отрезок* в режиме *Орто* провести два отрезка вертикальный длиной *980* мм и горизонтальный – *1500* мм (рис. 106).

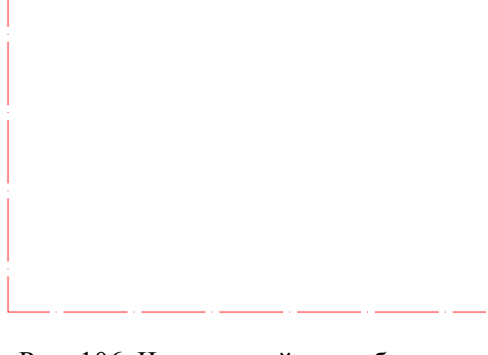

Рис. 106. Чертеж осей патрубка для выхода загрязненного абсорбента

8.2. Выполнить скругление отрезков с помощью команды *Сопряжение* (режим – *с обрезкой*, радиус сопряжения – *500* мм). Объединить отрезки и дугу в полилинию. *Редактировать → Объект → Полилиния.* На запрос команды *Выберите объект* указать один из отрезков. Далее выполнить команды аналогично подр. 7.2.

8.3. Выполнить внутренний и внешний контур стенки патрубка для выхода загрязненного абсорбента (рис. 107):

 с помощью команды *Смещение* выполнить смещение созданной линии на расстояние *100* мм, указав стороны смещения выше и ниже выбранной линии;

 аналогично задать толщину стенок патрубка *16* мм с помощью команды *Смещение*.

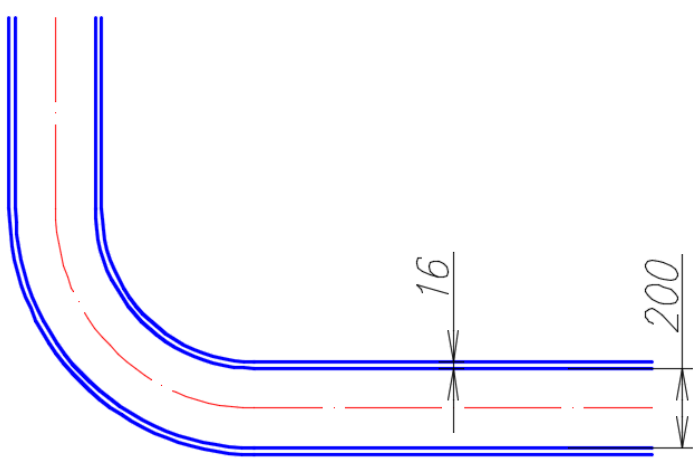

Рис. 107. Чертеж контуров стенок патрубка для выхода загрязненного абсорбента

8.4. Достроить патрубок по заданным размерам (рис. 108). Выполнить штриховку (*ANSI31*, угол – *90<sup>0</sup>* , масштаб – *8*). Переместить созданный объект в конструкцию абсорбера.

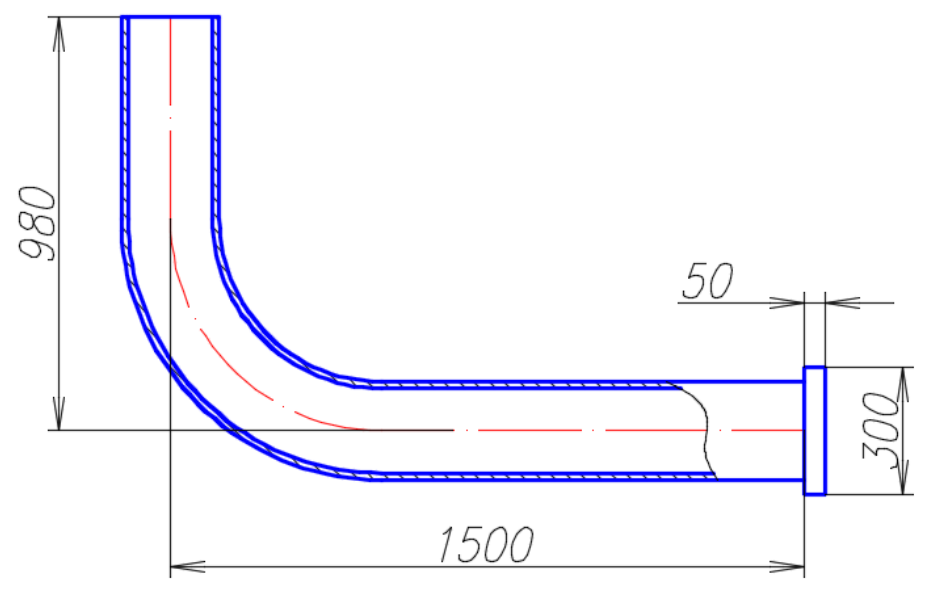

Рис. 108. Чертеж патрубка для выхода загрязненного абсорбента

9. Начертить трубу для подачи загрязненного воздуха:

9.1. Выполнить ось трубы горизонтальным отрезком (штрихпунктирная линия) длиной 900 мм.

9.2. Выполнить очерк трубы с помощью операций *Редактирование → Смещение*  $\rightarrow$  350  $\downarrow$  (рис. 109).

9.3. Найти центр вспомогательных построений (ЦВП) с помощью операций *Рисование → Прямая → Вер → ЛКМ* на правом конце отрезков; и *Рисование → Прямая → Отступ → ЛКМ* на ось трубы *→ 550* (см. рис. 109).

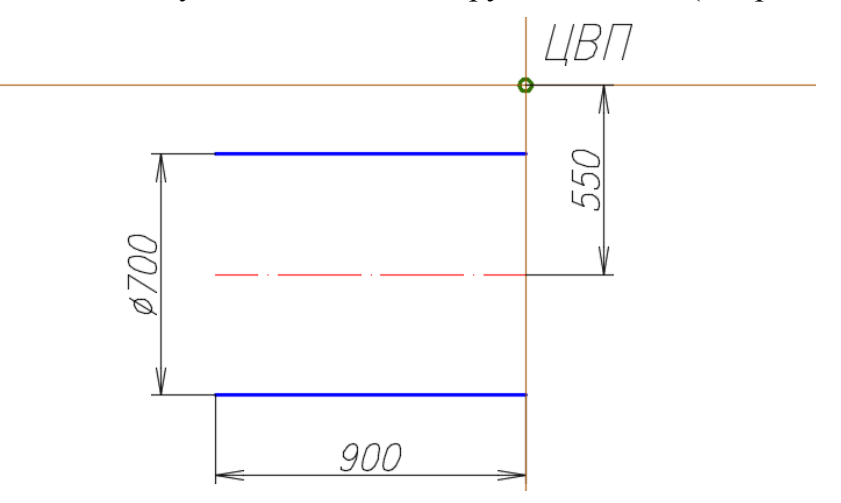

Рис. 109. Чертеж левой части трубы для подачи загрязненного воздуха

9.4. Труба для подачи загрязненного воздуха имеет сварное колено под углом 90<sup>0</sup>. Для выполнения колена можно выполнить четыре секции трубы:

 найти положение сварных швов *второй* и *третьей* секции с помощью операций *Рисование → Прямая → Биссект → ЛКМ* в *ЦВП* и *ЛКМ* на только что построенных вспомогательных линиях (слой *Вспом*);

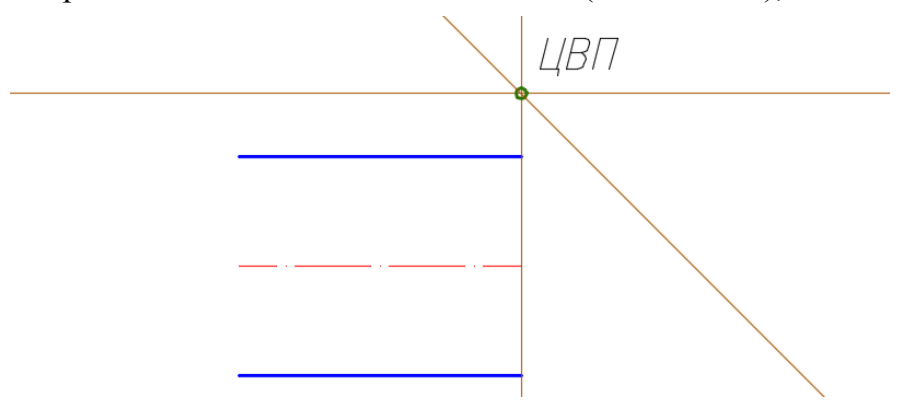

Рис. 110. Положение сварного шва между 2-ой и 3-ей секцией колена трубы

 построить положение сварного шва *первой* секции (слой *Вспом*):  $Pucco$ вание → Прямая → ЛКМ в ЦВП →  $@$ , 1000<265 →

 построить положение сварного шва *второй* секции: *Рисование → Прямая → Биссект → ЛКМ* на *ЦВП* и *ЛКМ* на двух только что построенных вспомогательных линиях (рис. 111). Обрезать лишние линии выше *ЦВП*.

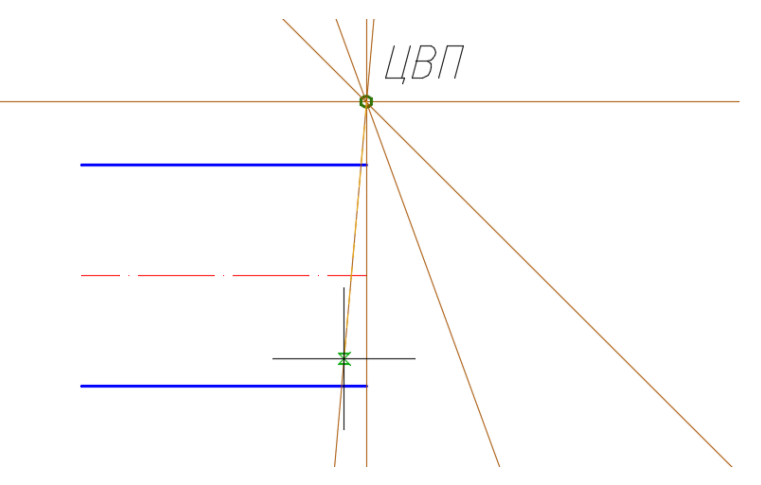

Рис. 111. Положение сварных швов 1-ой секции колена трубы

 для выполнения контуров трубы построить вспомогательные окружности с помощью операций *Рисование → Круг →* указать центр круга *ЛКМ* в *ЦВП →* назначить радиус щелчком ЛКМ в точке пересечения первого сварного шва и нижнего контура трубы (рис. 112); остальные окружности строить аналогично;

 скопировать положение сварных швов для *третьей* и *четвертой* секций с помощью команд *Редактирование → Зеркальное отражение →* указать ось отражения *ЛКМ* на *ЦВП* и биссектисе *1*;

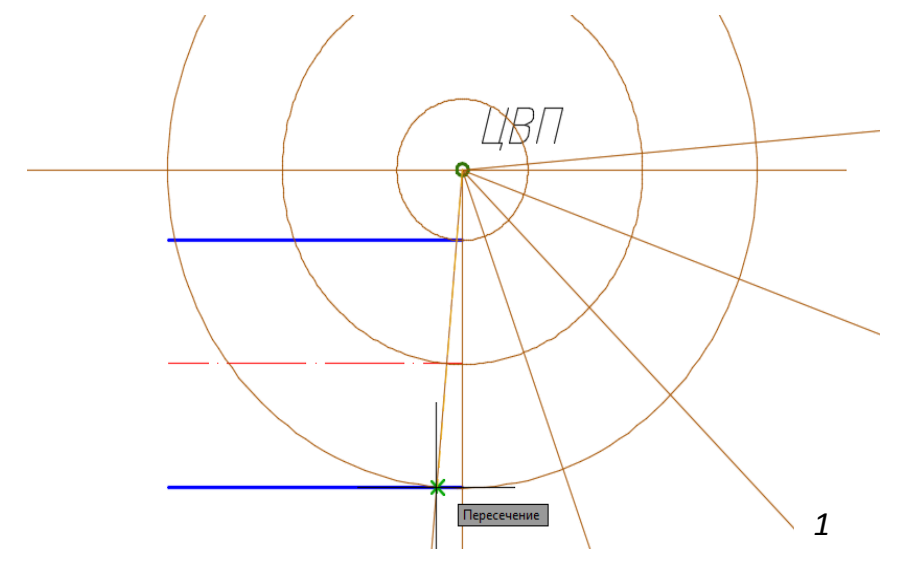

Рис. 112. Построение очерков в области колена трубы и 3-ей и 4-ой секций

 удалить лишние части окружностей с помощью операций *Редактирование → Обрезать →* границы обрезки *ЛКМ* на два крайние сварные шва (рис. 113).

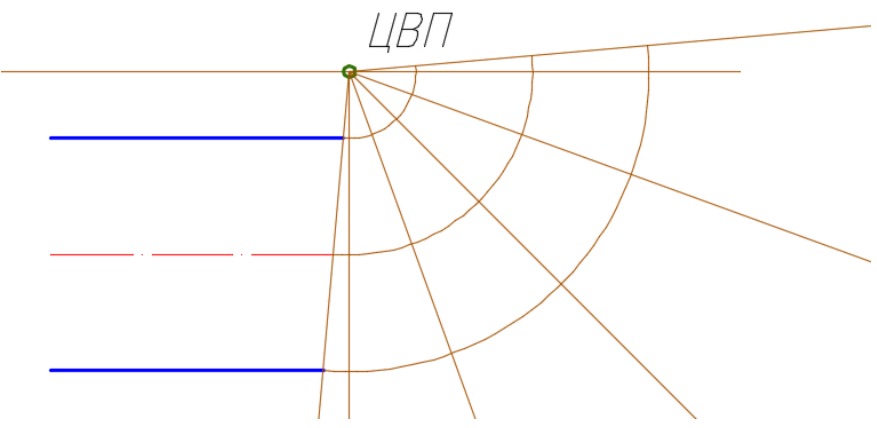

Рис. 113. Обрезка лишних частей вспомогательных окружностей

 построить хорды вспомогательных окружностей и обвести линии сварных швов, как показано на рисунке (в слое *1*) (рис. 114).

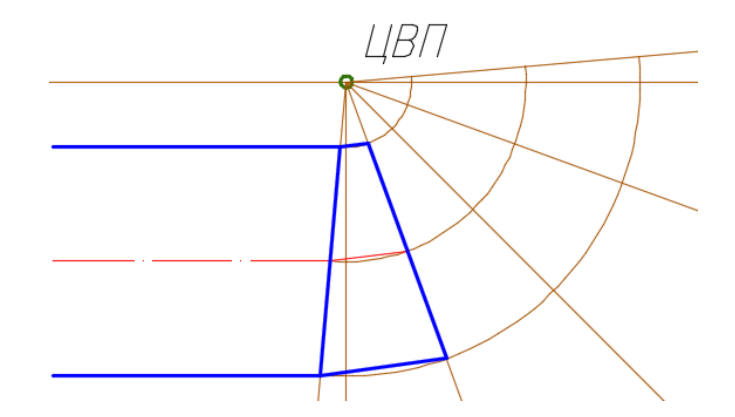

Рис. 114. Обводка секций колена трубы

 выделить хорды, сварной шов первой и второй секции трубы и скопировать их с помощью операций *Редактирование → Круговой массив →*  задать параметры массива: центральная точка массива *ЛКМ* на *ЦВП*, *Ассоциативный → Нет*, *Объекты → 4*, *Угол заполнения* – *75* (рис. 115);

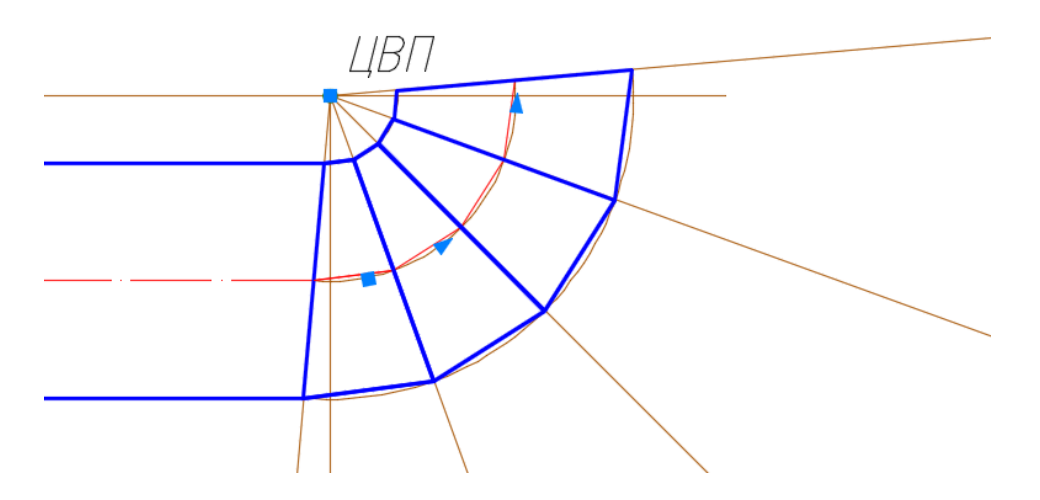

Рис. 115. Выполнения контуров секций колена трубы для подачи загрязненного воздуха

 преобразовать каждый очерк трубы в полилинию с помощью операций *Редактирование → Объект → Полилиния →* выбрать *ЛКМ* крайний отрезок очерка трубы *→ Добавить* → ЛКМ остальные отрезки →;

 задать толщину стенок трубы *16* мм с помощью команды *Смещение* (рис. 116);

 удалить вспомогательные линии и достроить трубу по заданным размерам. Выполнить штриховку.

9.4. Переместить созданный объект в конструкцию абсорбера.

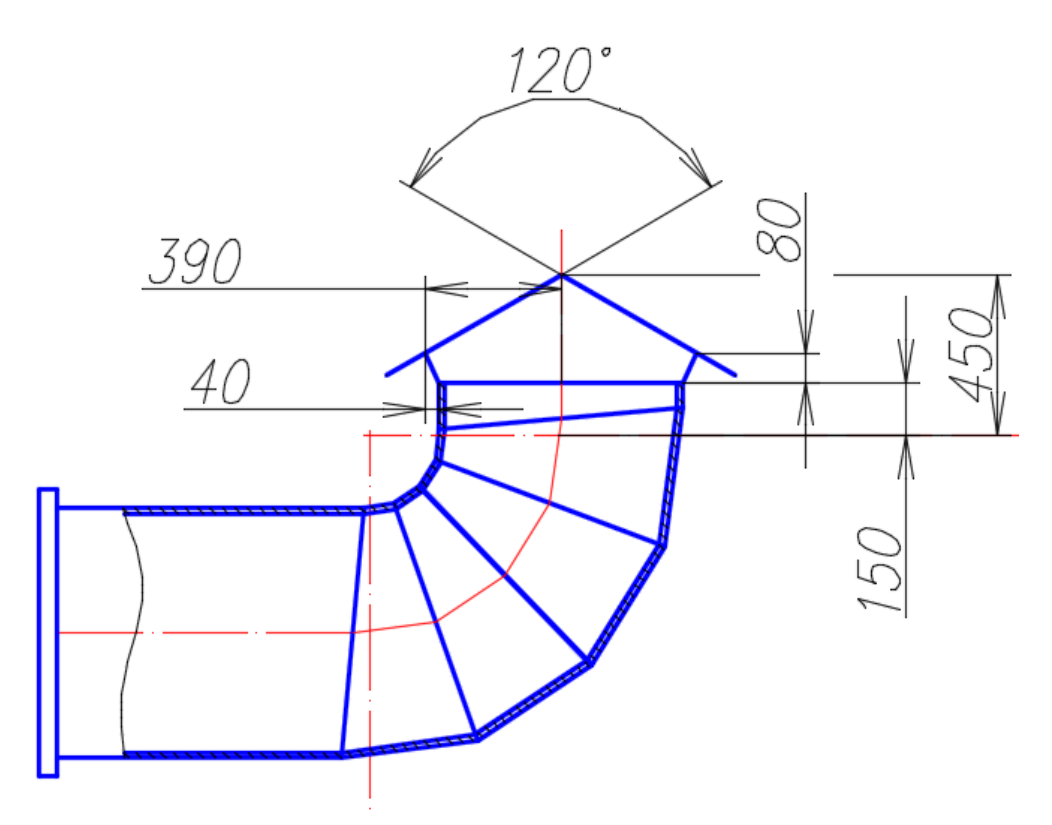

Рис. 116. Чертеж трубы для подачи загрязненного воздуха

10. Начертить смотровой люк:

10.1. В свободном месте чертежа выполнить чертеж смотрового люка по размерам, заданным на рисунке 117.

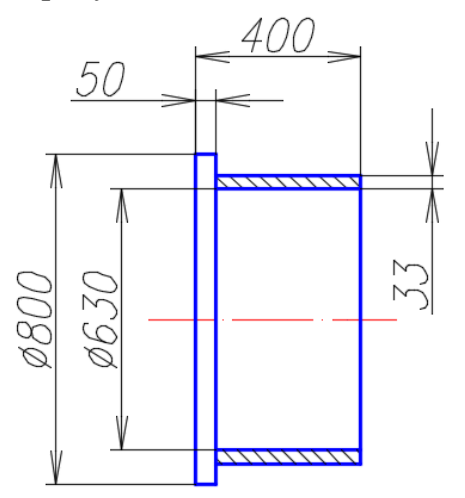

Рис. 117. Чертеж смотрового люка

10.2. Выполнить штриховку стенок люка (*ANSI31*, угол *90*<sup>0</sup>, масштаб *8*).

10.3. С помощью команд *Копировать*, *Переместить*, *Поворот*, объектная привязка *Смещение* разместить объект на корпусе абсорбера согласно исходному чертежу (см. рис. 118).